<span id="page-0-0"></span>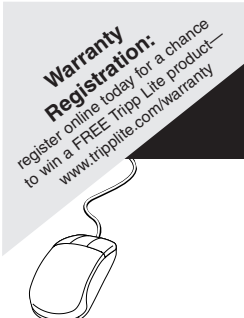

# **Owner's Manual**

**SmartOnline™**

*Rack/Tower On-Line UPS Systems*

Not suitable for mobile applications.

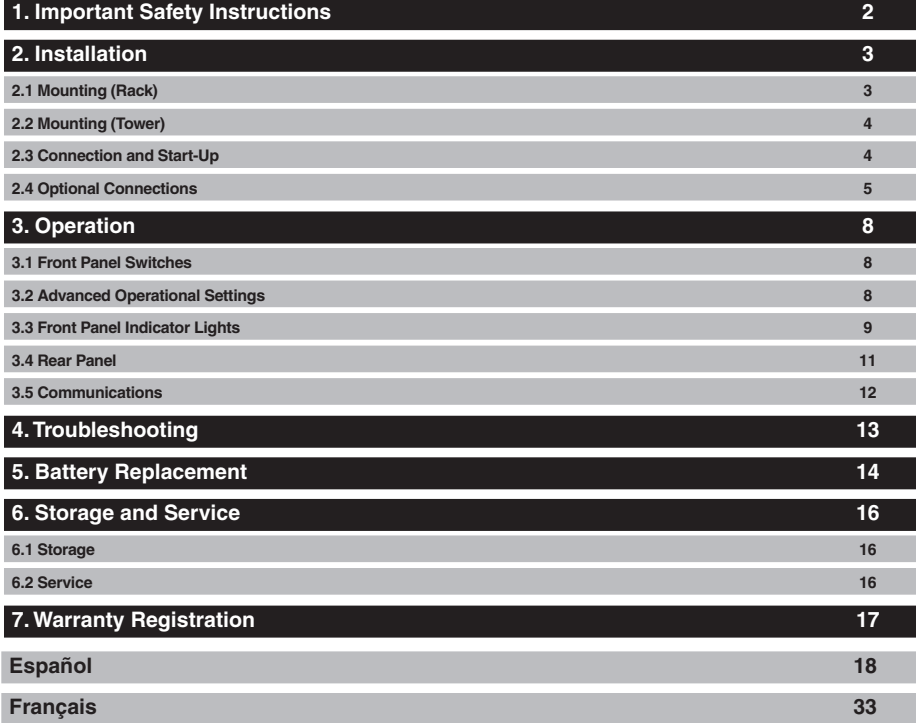

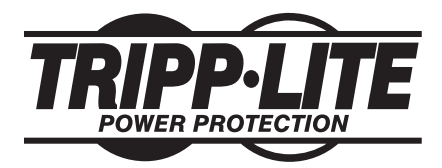

**1111 W. 35th Street, Chicago, IL 60609 USA www.tripplite.com/support**

Copyright © 2011 Tripp Lite. All rights reserved. SmartOnline™ is a trademark of Tripp Lite.

# **1. Important Safety Instructions**

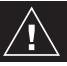

### **SAVE THESE INSTRUCTIONS**

This manual contains instructions and warnings that should be followed during the installation, operation and storage of this product. Failure to heed these warnings may affect the warranty.

### **UPS Location Warnings**

- Install the UPS system indoors, away from excess moisture or heat, conductive contaminants, dust or direct sunlight.
- For best performance, keep the indoor temperature between  $32^{\circ}$  F and  $104^{\circ}$  F (0° C and 40° C).
- Leave adequate space around all sides of the UPS system for proper ventilation.
- Do not mount the UPS system with its front or rear panel facing down (at any angle). Mounting in this manner will seriously inhibit the UPS system's internal cooling, eventually causing product damage not covered under warranty.

### **UPS Connection Warnings**

- • Connect the UPS system directly to a properly grounded AC power outlet. The outlet must be installed near the UPS system and must be easily accessible for disconnection.
- To reduce the risk of fire, connect only to a circuit provided with 30 amperes maximum branch circuit overcurrent protection in accordance with the National Electrical Code (NEC), ANSI/NFPA 70.
- • Do not modify the UPS system's plug, and do not use an adapter that would eliminate the UPS system's ground connection. Do not plug the UPS system into itself; this will damage the UPS system.
- Do not use extension cords to connect the UPS system to an AC outlet.
- If the UPS system receives power from a motor-powered AC generator, the generator must provide clean, filtered, computer-grade output.

### **Equipment Connection Warnings**

- • Use of this equipment in life support applications where failure of this equipment can reasonably be expected to cause the failure of the life support equipment or to significantly affect its safety or effectiveness is not recommended. Do not use this equipment in the presence of a flammable anesthetic mixture with air, oxygen or nitrous oxide.
- Do not connect surge suppressors or extension cords to the output of the UPS system. This might damage the UPS system and may affect the surge suppressor and UPS system warranties. Connecting a Tripp Lite power distribution unit (PDU) to the output of the UPS system is safe and will not void the warranty.

### **Battery Warnings**

• Refer to *Section 5: Battery Replacement* for a complete list of battery warnings.

# **2. Installation**

### **2.1 Mounting (Rack)**

- Use the included rackmount shelves and mounting hardware to mount the UPS system in a 4-post rack or rack enclosure. To mount the UPS system in a 2-post (telecom) rack, order Tripp Lite's 2-Post Rackmount Kit (model 2POSTRMKITWM, sold separately).
- The instructions in this manual are for common rack and rack enclosure types and may not be appropriate for all mounting applications. The user must determine the fitness of hardware and procedures before mounting. If hardware or procedures are not suitable for the application, contact the manufacturer of the rack or rack enclosure for a solution. **Warning: The UPS system is very heavy—be careful when moving or lifting it.**

#### **4-Post Mounting Procedure**

**1** The included plastic pegs **<sup>A</sup>** will support the empty rackmount shelves **<sup>B</sup>** until the permanent mounting hardware is installed. Insert a peg near the center of the front and rear bracket of each shelf as shown. (Each front bracket has 6 holes and each rear bracket has 3 holes.) The pegs will snap into place.

After installing the pegs, expand each shelf to match the depth of the vertical rack rails. The pegs will fit through the square holes in the rack rails to support the shelves. Confirm that the shelves are level in all directions. **Note: The support ledge of each shelf must face inward.**

**2** Secure the shelves **B** to the rack rails permanently using the longer included screws and washers **<sup>C</sup>** as shown. (Place 4 screws at the front and 4 screws at the back.) Tighten all screws before proceeding.

**Warning: Do not attempt to install the UPS system until the required screws have been inserted and tightened. The plastic pegs will not support the weight of the UPS system.**

- **3** Attach the mounting brackets **<sup>D</sup>** to the forward mounting holes of the UPS system using the shorter included screws **E** . The mounting bracket ears must face forward.
- **4** With the aid of an assistant, lift the UPS system and slide it onto the mounting shelves. Insert 4 of the included screws **F** through the mounting bracket ears and into the vertical rack rails. Tighten all screws securely.

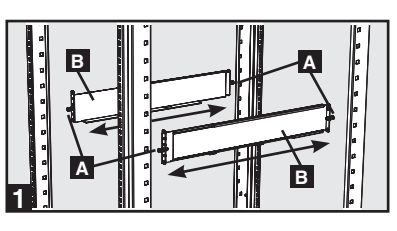

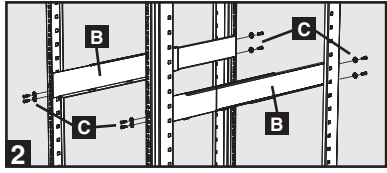

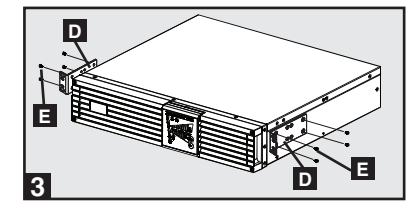

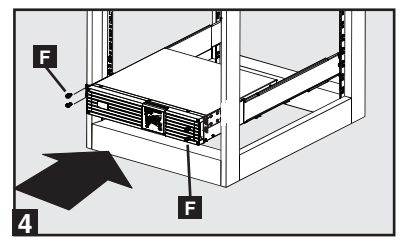

### **2.2 Mounting (Tower)**

The UPS system can be mounted in an upright tower position when used with Tripp Lite's optional base stand kit (model 2-9USTAND, sold separately). When mounting the UPS system in a tower position, make sure the control panel is closer to the top of the cabinet than the bottom.

The control panel can be rotated to match the orientation of the UPS system. Pull the panel out, rotate it and push it back into place as shown.

**Warning: The UPS system is very heavy—be careful when moving or lifting it.**

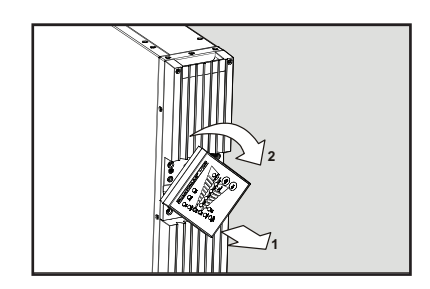

### **2.3 Connection and Start-Up**

### **1** Plug the UPS system into an **electrical outlet.**

The UPS system must be connected to a dedicated circuit of sufficient amperage. Refer to the UPS system nameplate for input requirements.

After the UPS system is plugged in, the following sequence of events will occur:

- 1. The fan will turn on and all LEDs will illuminate momentarily.
- 2. The percent level LEDs (25%, 50%, 75% and 100%) will illuminate one at a time.
- 3. The "LINE" and "LOAD" LEDs will illuminate to indicate normal operation.

**Note: Power will not be supplied to the outlets until the UPS system is turned on.**

**Voltage Note: The UPS system supports a nominal AC voltage setting of 100V, 110V, 115V, 120V or 127V. 120V is the factory default setting. The full output capacity of 2,500 watts is available when the UPS system is set at 120V or 127V. When the UPS system is set at 100V, 110V or 115V, output capacity is reduced to 2,400 watts. The nominal voltage setting can be changed with PowerAlert software or the optional SNMPWEBCARD internal accessory card. See the PowerAlert software or SNMPWEBCARD documentation for more information about changing the nominal voltage setting.**

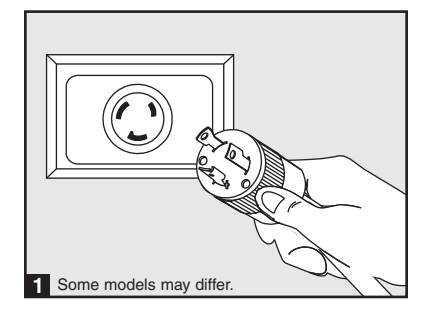

#### **2.3 Connection and Start-Up** *(continued)*

### **2 Plug equipment into the UPS system's AC outlets.**

The UPS system is designed to support computer equipment only. The UPS system will become overloaded if household appliances or laser printers are connected to its outlets.

### **3 Turn the UPS system ON.**

To turn on the UPS system, press the "ON/TEST" button for approximately 1 second until the UPS system beeps, then release the button.

The UPS system will begin providing AC power to its outlets. The "ON LINE" LED will illuminate.

*Note: UPS system will function properly upon initial startup; however, maximum runtime for the unit's battery will only be accessible after it has been charged for 24 hours.*

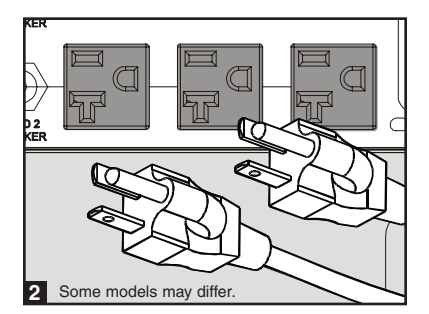

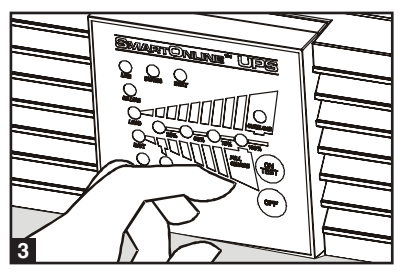

#### **2.4 Optional Connections**

The UPS system will function properly without these connections.\*

**\* Note: PowerAlert software (included) or the optional SNMPWEBCARD internal accessory card is required to control some of the advanced features of the UPS system, including economy mode, nominal AC voltage settings and frequency conversion settings. The factory defaults are suitable for most applications.**

#### **USB and RS-232 Serial 1 Communications**

Use the included USB cable (see **1a** ) or RS-232 (DB9) serial cable (see **1b** ) to connect the UPS system's communication port to a computer's communication port. Install the included PowerAlert software on the computer. (See the PowerAlert software documentation for system requirements and installation instructions.)

![](_page_4_Figure_15.jpeg)

### **2.4 Optional Connections** *(continued)*

### **EPO Port Connection 2**

This optional feature is only for those applications that require connection to a facility's Emergency Power Off (EPO) circuit. When the UPS is connected to this circuit, it enables emergency shutdown of the UPS's inverter and inhibits transfer to internal bypass. Using the cable provided, connect the EPO port of your UPS (see **2a**) to a user-supplied normally closed or normally open switch according to the circuit diagram (see **2b** ).

**Note:**

- **1. If using a cable other than what is supplied, the cable should not have a resistance of greater than 5 ohms.**
- **2. If a non-latching EPO switch is used, the EPO must be held for a minimum of 1 second. This does not apply to a latching EPO switch.**

**CAUTION: The EPO port is not a phone line surge suppressor; do not connect a phone line to this port.**

UPS Unit State when asserting EPO with AC line present:

![](_page_5_Picture_525.jpeg)

To restart the UPS unit after asserting EPO with AC line present:

- 1. Verify that the EPO assertion has been removed or cleared.
- 2. Remove AC line power to the UPS unit.
- 3. Reapply AC line power. Now the UPS will start back up in Standby mode.

UPS Unit State when asserting EPO without AC line power:

![](_page_5_Picture_526.jpeg)

To restart the UPS unit after asserting EPO without AC line power:

- 1. Verify that the EPO assertion has been removed or cleared.
- 2. Reapply AC line power to the UPS unit. Now the UPS will start back up in Standby mode.

![](_page_5_Figure_19.jpeg)

### **2.4 Optional Connections** *(continued)*

### **3 External Battery Connection**

Check to ensure that the external batteries you are connecting match the voltage listed on your UPS's battery connector. All UPS models come with a robust internal battery system; select models feature connectors that accept optional external battery packs (sold separately from Tripp Lite) to provide additional runtime. Adding external batteries will increase recharge time as well as runtime. See the battery pack owner's manual for complete installation instructions. Make sure cables are fully inserted into their connectors. Small sparks may result during battery connection; this is normal. Do not connect or disconnect battery packs when the UPS is running on battery power.

### **Accessory Card Slot 4**

The slot accommodates an optional internal accessory card (model SNMPWEBCARD or RELAYIOCARD, sold separately). SNMPWEBCARD provides an Ethernet network interface for remote monitoring and control of the UPS system via SNMP, Web or telnet. SNMPWEBCARD enables remote reboots, shutdowns, load monitoring, condition reporting and more. Use SNMPWEBCARD with an optional environmental sensor (model ENVIROSENSE, sold separately) to monitor temperature and humidity or to control and monitor alarms and security systems. RELAYIOCARD provides a programmable contact closure interface with 6 outputs and 1 input.

Remove the cover panel from the slot to insert the accessory card. Refer to the SNMPWEBCARD or RELAYIOCARD documentation for additional installation instructions.

![](_page_6_Figure_7.jpeg)

![](_page_6_Figure_8.jpeg)

# **3. Operation**

### **3.1 Front Panel Switches**

![](_page_7_Picture_2.jpeg)

**"ON/TEST" Button:** This button controls 4 separate functions:

#### **UPS System Power ON**

To turn on the UPS system, press the "ON/TEST" button for approximately 1 second until the UPS system beeps, then release the button. The "ON LINE" LED will illuminate.

#### **UPS System Self-Test**

To initiate a self-test of the battery during normal on-line operation, press this button for approximately 1 second until the UPS system beeps, then release it. The UPS system will shift to battery power for 10 seconds. **Note: All LEDs illuminate during a self-test.**

#### **Alarm Silence**

To silence the UPS system's on battery alarm, press this button and hold it until the UPS system beeps, then release the button.

#### **UPS System Cold Start**

To use the UPS system as a stand-alone power source when AC power is unavailable (i.e. during a blackout), press this button and hold it until the UPS system beeps, then release the button. The UPS system will then provide battery power to its outlets.<sup>\*</sup>

*\* The "ON BATT" indicator light will be illuminated since the UPS system will be operating from battery power.*

![](_page_7_Picture_13.jpeg)

**"OFF" Button:** This button turns off power to the UPS system's outlets. Press this button and hold it until the UPS system beeps, then release it. The battery will continue to charge and the fan will continue to operate even when the outlets are off. To turn the UPS system off completely, including the battery charger, unplug the UPS system's power cord after pressing the "OFF" switch.

### **3.2 Advanced Operational Settings**

#### **Economy Mode**

The UPS system supports economy mode operation to reduce energy consumption and BTU emissions. In economy mode, the UPS system operates with increased efficiency when the quality of utility power is satisfactory to pass through to connected equipment without double conversion.

Economy mode saves energy by suspending double conversion when incoming voltage is within -12%/+10% of the nominal voltage setting. If the nominal voltage setting is 120V, the UPS system will remain in economy mode while utility line voltage is between approximately 106V and 132V. If utility line voltage falls outside this range, the UPS system will either switch back to standard on-line, double conversion mode or it will switch to battery backup mode, depending on the severity of the voltage deviation.

*(continued)*

### **3.2 Advanced Operational Settings** *(continued)*

Economy mode can be enabled (or disabled) through the included PowerAlert software or the optional SNMPWEBCARD internal accessory card. The UPS system's yellow "BYPASS" LED will illuminate continuously when economy mode is enabled. Refer to the PowerAlert or SNMPWEBCARD documentation for more information.

#### **On-line, double-conversion mode (default)**

Typical line efficiency at full load: 88% Output voltage range: ±2% of nominal setting (100/110/115/120/127V)

#### **Economy mode**

Typical line efficiency at full load: 97% Output voltage range: -12%/+10% of nominal setting (100/110/115/120/127V)

### **Frequency Conversion**

The UPS system automatically selects 50 Hz or 60 Hz operation based on utility power conditions at start-up and regulates output power within  $\pm 0.05$  Hz of the selected frequency. The UPS system also has an advanced setting that allows continuous frequency conversion from 50 Hz to 60 Hz or from 60 Hz to 50 Hz. The advanced frequency conversion setting is accessible through the included PowerAlert software or the optional SNMPWEBCARD internal accessory card. When continuous frequency conversion is enabled, the maximum output capacity of the UPS system is derated by 25%.

### **3.3 Front Panel Indicator Lights**

**Note: All LEDs illuminate during a UPS system self-test.**

![](_page_8_Picture_11.jpeg)

**"ON LINE" LED:** This green LED will illuminate continuously to indicate the UPS system is operating normally in on-line mode (filtering and resynthesizing AC line input to provide pure sine wave output). When this LED is illuminated, the load level of the UPS system is displayed on the % level LEDs (25%, 50%, 75%, 100%).

**"LINE" LED:** This green LED will illuminate continuously to indicate the utility-supplied AC line voltage at the wall outlet is nominal. It will flash if the line voltage is outside the nominal range (either too low or too high). User action is not required when the LED flashes; the UPS system continuously and automatically filters AC line power to provide equipment with pure sine wave AC power, regardless of brownout or overvoltage conditions. If this LED is off, then AC line voltage is not present (blackout) or is at an extremely high voltage, and the UPS system will provide connected equipment with power from its battery system.

### **3.3 Front Panel Indicator Lights** *(continued)*

![](_page_9_Picture_2.jpeg)

**"BYPASS" LED:** This yellow LED will illuminate continuously when the UPS system is in economy mode. The LED will flash when the UPS system is bypass mode, indicating that the UPS system's DC/AC inverter is deactivated. The red "FAULT" LED will also illuminate if the UPS system is in bypass mode. During normal operation the bypass LED will illuminate briefly when the unit is plugged in. If an internal fault or overload occurs, the LED will flash repeatedly to show that connected equipment will receive filtered AC line power, but will not receive battery power during a blackout. In this case, contact Tripp Lite for service.

![](_page_9_Figure_4.jpeg)

![](_page_9_Picture_5.jpeg)

![](_page_9_Picture_6.jpeg)

![](_page_9_Picture_7.jpeg)

![](_page_9_Picture_8.jpeg)

![](_page_9_Picture_9.jpeg)

![](_page_9_Picture_10.jpeg)

![](_page_9_Picture_11.jpeg)

*Section 4: Troubleshooting*.

**"FAULT" LED:** This red LED will flash when the UPS system detects an internal fault. If the condition persists after restarting the UPS system, see

**"LOAD" LED:** This green LED will illuminate when the UPS system is receiving AC power. It also indicates that the % level LEDs (25%, 50%, 75%, 100%) are displaying the UPS load level.

**"BATT" LED:** This green LED will illuminate when the UPS system is operating from battery power. It indicates that the % level LEDs (25%, 50%, 75%, 100%) are displaying the battery charge level. (The "ON BATT" LED will also be illuminated.)

**% Level LEDs:** These dual-function LEDs will indicate the % level for either the load level (if the "LOAD" LED is lit) or the battery charge level (if the "BATT" LED is lit).

**"OVERLOAD" LED:** This red LED will illuminate continuously to indicate that the UPS system's capacity has been exceeded. The UPS alarm will beep continuously. Immediately unplug some equipment until the LED and alarm go off. If the overload is not corrected immediately, the UPS system will go from on-line to bypass mode.

**"BATT LOW" LED:** This yellow LED will illuminate when the UPS system's battery charge level is low. The UPS alarm will beep until the batteries are either depleted or adequately recharged.

**"ON BATT" LED:** This green LED will illuminate continuously to indicate that AC line voltage is absent (or out of range) and the UPS system is providing equipment with battery-derived AC power. The UPS system will also beep every 2 seconds (unless silenced by the "ON/TEST" button) and the % level LEDs (25%, 50%, 75%, 100%) will display the battery charge level.

**"REPLACE BATT" LED:** This red LED will illuminate continuously and the UPS alarm will beep every 2 seconds if the UPS system fails the automatic self-test. Allow the UPS system to charge for at least 12 hours and perform a self-test as described in *Section 3.1: Front Panel Switches*. If the condition persists, contact Tripp Lite.

#### 10

### **3.4 Rear Panel**

![](_page_10_Figure_2.jpeg)

![](_page_10_Picture_3.jpeg)

![](_page_10_Picture_4.jpeg)

![](_page_10_Picture_5.jpeg)

![](_page_10_Picture_6.jpeg)

NEMA L5-30P

![](_page_10_Figure_8.jpeg)

![](_page_10_Picture_9.jpeg)

![](_page_10_Picture_10.jpeg)

NEMA 5-15/20R

**Accessory Card Slot:** Remove the cover panel from this slot to install an optional internal SNMPWEBCARD or RELAYIOCARD accessory, sold separately. SNMPWEBCARD provides a network interface for monitoring and control via SNMP, Web or telnet, enabling remote reboots, shutdowns and more. RELAYIOCARD provides a programmable contact closure interface with 6 outputs and 1 input.

**External Battery Pack Connector (Configuration Varies By Model)**

**Fan:** The fan cools the UPS system's internal components. It is always on when line power is present, even if power to the UPS system's outlets is turned off.

**Output Circuit Breakers (Select Models Only):** These resettable circuit breakers protect the UPS system from output overload. If a breaker trips, remove some of the load on the circuit and allow the UPS system to cool before pressing the breaker button to reset.

**Input Power Cord:** This permanently attached power cord connects the UPS system to a compatible power outlet.

**AC Outlets (Configuration Varies By Model):** These outlets provide connected equipment with pure sine wave AC output derived from the AC line during normal operation and derived from battery power during blackouts and severe brownouts or overvoltages. Output power is filtered to protect connected equipment against damaging surges and line noise.

The outlets are divided into numbered load banks, as labelled on the unit. Using included PowerAlert software and cabling or an optional SNMPWEBCARD, load banks may be individually turned off and on from a remote location, allowing users to reset or reboot connected equipment.

![](_page_10_Figure_19.jpeg)

11

#### **3.5 Communications**

![](_page_11_Figure_2.jpeg)

USB

![](_page_11_Figure_4.jpeg)

**Communication Ports (USB and/or RS-232):** These ports connect the UPS system to a computer. Use with Tripp Lite's PowerAlert software and included cabling to allow the computer to automatically save open files and shut down during a blackout. Also use PowerAlert software to control UPS system load banks and monitor a wide variety of AC line power and UPS system operating conditions. See *Optional Connections* section for cable connection instructions. Refer to the PowerAlert documentation for software installation instructions.

The RS-232 port can also be used as a contact closure port. The port's numbered pin assignments are shown in the RS-232 (DB9) illustration at left. If the battery charge level is low, the UPS system will bridge pins 1 and 5. If utility power fails, the UPS system will bridge pins 8 and 5. To shut down the UPS system remotely, short pin 3~pin 9 for at least 3.8 seconds.

![](_page_11_Figure_7.jpeg)

**EPO (Emergency Power Off) Port:** The UPS system has an EPO port that may be used to connect the UPS system to a contact closure switch to enable emergency UPS system shutdown. See *Section 2.4: Optional Connections* for more information. If the unit has been shut down due to an EPO event, it will be necessary to disconnect the unit from utility power to reset the unit. After re-connecting to utility power, see section 2.3 Installation for start-up instructions.

# **4. Troubleshooting**

The UPS system control panel LEDs will illuminate in the sequences listed below to indicate operational problems. **Note: If the "FAULT" LED illuminates, determine the specific fault condition by activating the error code LEDs. To activate the error code LEDs, press the "ON/TEST" button until the UPS system beeps, then release the button. The error code LEDs will illuminate for 5 seconds.**

![](_page_12_Picture_324.jpeg)

**Note: All other error codes indicate internal fault conditions. Restart the UPS system. If the problem persists, contact Tripp Lite for service.**

# **5. Battery Replacement**

Under normal conditions, the original batteries in the UPS system will last several years. The batteries are designed for hot-swap replacement (i.e. replacement while the UPS system is in ON mode), but some qualified service personnel may wish to put the UPS system in OFF mode and disconnect equipment before proceeding.

### **Battery Warnings**

- **• Caution:** There are no user-serviceable parts inside the UPS system. Battery service or replacement must be performed or supervised by qualified service personnel familiar with batteries and the required precautions.
- **Caution:** When replacing batteries, replace only with the same type and number of batteries.
- • Batteries can present a risk of electrical shock and burn from high short-circuit current. Observe proper precautions. Do not dispose of the batteries in a fire. Do not open the UPS or batteries. Do not short or bridge the battery terminals with any object. Unplug and turn off the UPS before performing battery replacement. Use tools with insulated handles. There are no user-serviceable parts inside the UPS. Battery replacement should be performed only by authorized service personnel using the same number and type of batteries (Sealed Lead-Acid). The batteries are recyclable. Refer to your local codes for disposal requirements or visit www.tripplite.com/UPSbatteryrecycling for recycling information. Tripp Lite offers a complete line of UPS System Replacement Battery Cartridges (R.B.C.).Visit Tripp Lite on the Web at www.tripplite.com/support/battery/index.cfm to locate the specific replacement battery for your UPS.

# **5. Battery Replacement** *(continued)*

### **Procedure**

 Remove Front Panel **2** Remove Battery Compartment Cover **3** Disconnect Old Batteries and Remove Old Batteries **4** Insert New Batteries and Connect New Batteries (Attach battery connectors black-to-black and red-to-red.) **5** Replace Battery Compartment Cover **6** Replace Front Panel **7** Recycle Old Batteries

![](_page_14_Figure_3.jpeg)

# **6. Storage and Service**

### **6.1 Storage**

First turn the UPS system OFF: press the "OFF" switch to turn power off at the UPS system's outlets, then disconnect the UPS system's power cord from the wall outlet. Next, disconnect all equipment to avoid battery drain. If the UPS system will be stored for an extended period of time, recharge the UPS system's batteries fully every three months by plugging the UPS system into a live AC outlet and allowing the UPS system to charge for 4-6 hours. If the UPS system's batteries are left discharged for an extended period of time, they may suffer a permanent loss of capacity.

### **6.2 Service**

A variety of Extended Warranty and On-Site Service Programs are also available from Tripp Lite. For more information on service, visit www.tripplite.com/support. Before returning your product for service, follow these steps:

- 1. Review the installation and operation procedures in this manual to insure that the service problem does not originate from a misreading of the instructions.
- 2. If the problem continues, do not contact or return the product to the dealer. Instead, visit www.tripplite.com/support.
- 3. If the problem requires service, visit www.tripplite.com/support and click the Product Returns link. From here you can request a Returned Material Authorization (RMA) number, which is required for service. This simple on-line form will ask for your unit's model and serial numbers, along with other general purchaser information. The RMA number, along with shipping instructions will be emailed to you. Any damages (direct, indirect, special or consequential) to the product incurred during shipment to Tripp Lite or an authorized Tripp Lite service center is not covered under warranty. Products shipped to Tripp Lite or an authorized Tripp Lite service center must have transportation charges prepaid. Mark the RMA number on the outside of the package. If the product is within its warranty period, enclose a copy of your sales receipt. Return the product for service using an insured carrier to the address given to you when you request the RMA.

# **7. Warranty Registration**

#### **WARRANTY REGISTRATION**

Visit www.tripplite.com/warranty today to register the warranty for your new Tripp Lite product. You'll be automatically entered into a drawing for a chance to win a FREE Tripp Lite product!\*

\* No purchase necessary. Void where prohibited. Some restrictions apply. See website for details.

**Regulatory Compliance Identification Numbers:** For the purpose of regulatory compliance certifications and identification, this Tripp Lite product has been assigned a unique series number. The series number can be found on the product nameplate label, along with all required approval markings and information. When requesting compliance information for this product, always refer to the series number. The series number should not be confused with the marking name or model number of the product.

#### **FCC Notice, Class A**

This device complies with part 15 of the FCC Rules. Operation is subject to the following two conditions: (1) This device may not cause harmful interference, and (2) this device must accept any interference received, including interference that may cause undesired operation.

**Note:** This equipment has been tested and found to comply with the limits for a Class A digital device, pursuant to part 15 of the FCC Rules. These limits are designed to provide reasonable protection against harmful interference when the equipment is operated in a commercial environment. This equipment generates, uses, and can radiate radio frequency energy and, if not installed and used in accordance with the instruction manual, may cause harmful interference to radio communications. Operation of this equipment in a residential area is likely to cause harmful interference in which case the user will be required to correct the interference at his own expense. The user must use shielded cables and connectors with this equipment. Any changes or modifications to this equipment not expressly approved by Tripp Lite could void the user's authority to operate this equipment.

The policy of Tripp Lite is one of continuous improvement. Specifications are subject to change without notice.

![](_page_15_Picture_17.jpeg)

**1111 W. 35th Street, Chicago, IL 60609 USA www.tripplite.com/support**

16 **201102140 • 932835-EN**

# **Manual del Propietario**

### **Sistemas UPS SmartOnline™ en Rack/Torre 100% en Línea**

No conveniente para los usos móviles.

![](_page_16_Picture_149.jpeg)

![](_page_16_Picture_4.jpeg)

**1111 W. 35th Street, Chicago, IL 60609 USA www.tripplite.com/support**

Copyright © 2011 Tripp Lite. Todos los derechos reservados. SmartOnline es una marca comercial de Tripp Lite.

### **GUARDE ESTAS INSTRUCCIONES**

Este manual contiene instrucciones y advertencias que deben seguirse durante la instalación, operación y almacenamiento de este producto. La falta de observar estas advertencias podría afectar su garantía.

### **Advertencias sobre la Ubicación del UPS**

- • Instale el sistema UPS en interior, alejado de humedad o calor excesivos, contaminantes conductores, polvo o luz solar directa.
- Para lograr el mejor rendimiento, mantenga la temperatura interior entre 32 $\degree$  F y 104 $\degree$  F (0 $\degree$  C y  $40^\circ$  C).
- • Deje un espacio adecuado alrededor de todos los costados del sistema UPS para que haya una ventilación adecuada.
- • No monte esta unidad con el panel frontal o con el panel trasero hacia abajo (Bajo ningún ángulo o inclinación). Si lo monta de esta manera, inhibirá seriamente el sistema de enfriamiento interno de la unidad; lo que finalmente causará daños al producto que no están cubiertos por la garantía.

### **Advertencias para la Conexión del UPS**

- • Conecte el sistema UPS directamente a un tomacorriente de CA conectado a tierra adecuadamente. El tomacorriente debe instalarse cerca del sistema UPS y tiene que tener un fácil acceso para poder desconectarlo.
- • A fin de reducir el riesgo de incendio, conecte solo a un circuito proporcionado con una protección contra sobrecorriente con circuito de bifurcación de un máximo de 30 amperes de acuerdo con el NEC (Código Eléctrico Nacional), ANSI/NFPA 70.
- • No modifique la clavija del sistema UPS y tampoco use un adaptador que elimine la conexión a tierra de la unidad. No enchufe el UPS en sí mismo, ya que esto lo dañará.
- • No use cables de extensión para enchufar el sistema UPS a una salida CA.
- • Si el sistema UPS recibe energía de un generador de CA alimentado por motor, el generador debe proporcionar una salida de grado de computadora limpia y filtrada.

### **Advertencias acerca de la Conexión del Equipo**

- • El uso de este equipo en aplicaciones de soporte de vida en donde la falla de este equipo pueda razonablemente hacer suponer que causará fallas en el equipo de soporte de vida o afecte significativamente su seguridad o efectividad, no está recomendado. No use este equipo en la presencia de una mezcla anestésica inflamable con aire, oxigeno u óxido nitroso.
- • No conecte los supresores de sobretensiones o cables de extensión a la salida del sistema UPS. Esto puede dañar el UPS y afectar las garantías del supresor de sobretensiones y del UPS. La conexión de una unidad de distribución de energía (PDU) Tripp Lite a la salida del sistema UPS es segura y no anulará la garantía.

### **Advertencias sobre la Batería**

• Consulte la *Sección 5: Reemplazo de Baterías* para obtener una lista completa de advertencias sobre la batería.

# **4. Configuration 2. Instalación**

### **2.1 Instalación (Rack)**

- • Use los estantes para rackmount y lo accesorios de instalación incluidos para instalar el sistema UPS en un rack o estante de 4 postes. Para instalar el sistema UPS en un rack de 2 postes (telecomunicaciones), pida el juego para rackmount en 2 postes de Tripp Lite (modelo 2POSTRMKITWM, se vende por separado).
- Las instrucciones de este manual son para tipos de racks y estantes comunes y puede que no sean adecuadas para todas las aplicaciones de montaje. El usuario debe determinar la idoneidad de los accesorios y los procedimientos antes de la instalación. Si los accesorios o procedimientos no son apropiados para la aplicación, póngase en contacto con el fabricante del rack o gabinete para obtener una solución. **Advertencia: El sistema UPS es muy pesado, así que tenga cuidado cuando lo mueve o lo levanta.**

#### **Procedimiento de Instalación en 4 Postes**

**1** Los ganchos plásticos **<sup>A</sup>** incluidos soportarán los estantes **<sup>B</sup>** para rackmount vacíos hasta que se instalen los accesorios de instalación permanentes. Inserte un gancho cerca del centro del soporte frontal y posterior de cada estante como se muestra. (Cada soporte frontal tiene 6 orificios y cada soporte posterior posee 3 orificios.) Los ganchos encajarán en su lugar.

Después de colocar los ganchos, expanda cada estante para que se ajuste con la profundidad de los rieles del rack vertical. Los ganchos encajarán en los orificios cuadrados en los rieles del rack para sostener los estantes. Confirme que los estantes estén nivelados en todas las direcciones. **Nota: El reborde de soporte de cada estante debe quedar mirando hacia adentro.**

**2** Asegure de manera permanente los estantes **<sup>B</sup>** a los rieles del rack usando los tornillos más largos que vienen incluidos y las arandelas **C** como se muestra. (Coloque 4 tornillos en la parte frontal y 4 tornillos en la parte posterior.) Apriete todos los tornillos antes de continuar.

**Advertencia: No intente instalar el sistema UPS hasta que se hayan insertado y apretado los tornillos necesarios. Los ganchos plásticos no soportarán el peso del UPS.**

- **3** Una los soportes de montaje **<sup>D</sup>** a los orificios de montaje hacia delante del sistema UPS usando los tornillos más cortos **E** que vienen incluidos. Las orejas del soporte de montaje deben mirar hacia adelante.
- **4** Con la ayuda de un asistente, levante el sistema UPS y deslícelo dentro de los estantes de montaje. Inserte 4 de los tornillos **<sup>F</sup>** incluidos a través de las orejas del soporte de montaje y en los rieles del rack vertical. Apriete todos los tornillos de manera segura.

![](_page_18_Figure_11.jpeg)

![](_page_18_Figure_12.jpeg)

![](_page_18_Figure_13.jpeg)

![](_page_18_Figure_14.jpeg)

### **4. Configuration 2. Instalación** *(continuación)*

### **2.2 Instalación (Torre)**

El sistema UPS puede instalarse en una posición de torre vertical usando el juego de pedestal opcional de Tripp Lite (modelo 2-9USTAND, se vende por separado). Cuando se monta el sistema UPS en posición de torre, asegúrese de que el panel de control esté más cerca de la parte superior del gabinete que de la inferior.

El panel de control puede girarse para que concuerde con la orientación del sistema UPS. Tire y saque el panel, gírelo y vuelva a empujarlo en su lugar como se muestra.

**Advertencia: El sistema UPS es muy pesado, así que tenga cuidado cuando lo mueve o lo levanta.**

![](_page_19_Picture_5.jpeg)

### **2.3 Conexión y Arranque**

### **1 Conecte el sistema UPS a un tomacorriente eléctrico.**

El sistema UPS debe conectarse a un circuito dedicado con suficiente amperaje. Consulte la placa de datos del sistema UPS para ver los requisitos de entrada.

Después de enchufar el UPS, se producirá la siguiente secuencia de eventos:

- 1. El ventilador se encenderá y todos los LEDs se iluminarán de forma momentánea.
- 2. Se iluminarán los LEDs de nivel de porcentaje (25%, 50%, 75% y 100%) de a uno a la vez.
- 3. Se iluminarán los LEDs "LINE" (LÍNEA) y "LOAD" (CARGA) que indican que hay un funcionamiento normal.

**Nota: No se suministrará alimentación a las salidas hasta que el sistema esté encendido.**

**Nota sobre voltaje: El sistema UPS admite un voltaje de CA nominal de 100V, 110V, 115V, 120V o 127V. El ajuste predeterminado de fábrica es de 120V. La capacidad de salida completa de 2,500 watts se encuentra disponible cuando el sistema UPS se ajusta en 120V o 127V. Cuando el UPS se ajusta en 100V, 110V o 115V, la capacidad de salida se reduce a 2,400 watts. El ajuste de voltaje nominal puede cambiarse con el software PowerAlert o la tarjeta auxiliar interna SNMPWEBCARD opcional. Consulte la documentación sobre el software PowerAlert o la SNMPWEBCARD para obtener mayor información sobre el cambio del ajuste del voltaje nominal.**

![](_page_19_Picture_15.jpeg)

## **4. Configuration 2. Instalación** *(continuación)*

#### **2.3 Conexión y Arranque** *(continuación)*

### **2 Enchufe el equipo en las salidas CA del sistema UPS.**

El sistema UPS está diseñado únicamente para mantener equipos computacionales. El UPS se sobrecargará si en sus salidas se conectan electrodomésticos o impresoras láser.

### **3 ENCIENDA el sistema UPS.**

Para encender el UPS, presione el botón "ON/ TEST" (ENCENDIDO/PRUEBA) durante aproximadamente 1 segundo hasta que oiga un bip, luego suelte el botón.

El sistema UPS comenzará a entregar alimentación de CA a sus salidas. Se iluminará el LED "ON LINE" (EN LÍNEA).

*Nota: El sistema UPS funcionará adecuadamente desde la puesta en marcha inicial, no obstante, la autonomía máxima de la batería de la unidad solo se alcanzará después de que se haya cargado durante 24 horas.*

### **2.4 Conexiones Opcionales**

El sistema UPS funcionará adecuadamente sin estas conexiones.\*

**\* Nota: Se requiere el software PowerAlert (incluido) o la tarjeta auxiliar interna SNMPWEBCARD opcional para controlar algunos de los recursos avanzados del sistema UPS, como el modo económico, el voltaje de CA nominal y los ajustes de conversión de frecuencia. Los valores predeterminados de fábrica son adecuados para la mayoría de las aplicaciones.**

**1** Comunicaciones USB y Serial **RS-232**

Utilice el cable USB (vea **1a** ) o el cable serial RS-232 (DB9) (vea **1b** ) que vienen incluidos para conectar el puerto de comunicación del sistema UPS al puerto de comunicación de una computadora. Instale el software PowerAlert incluido en la computadora. (Vea la documentación del software PowerAlert para conocer los requisitos del sistema y las instrucciones de instalación.)

![](_page_20_Figure_13.jpeg)

![](_page_20_Picture_14.jpeg)

![](_page_20_Figure_15.jpeg)

![](_page_20_Figure_16.jpeg)

# **4. Configuration 2. Instalación** *(continuación)*

#### **2.4 Conexiones Opcionales** *(continuación)*

### **Conexión del Puerto EPO 2**

Esta característica opcional es únicamente para aquellas aplicaciones que requieran conexión a un circuito de Apagado de Emergencia (EPO) de la instalación. Cuando se conecta el UPS a este circuito, permite el apagado de emergencia del inversor del UPS e inhibe la transferencia a un rodeo interno. Usando el cable proporcionado, conecte el puerto EPO de su UPS (ver **2a** ) a un interruptor, proporcionado por el usuario, normalmente abierto o normalmente cerrado de acuerdo con el diagrama de circuito (ver **2b** ).

#### **Note:**

- **1. Si se usa un cable diferente al suministrado, éste no deberá tener una resistencia superior a 5 ohms.**
- **2. Si se usa un interruptor de EPO sin seguro, el interruptor EPO deberá sujetarse por un mínimo de 1 segundo. Ésto no aplica a un interruptor EPO con seguro.**

**PRECAUCIÓN: El puerto EPO no es un supresor de sobretensiones de línea telefónica; no conecte una línea telefónica a este puerto.**

2a Algunos modelos pueden ser dif OPCIÓN 1: CONMUTADOR NORMALMENTE CERRADO PROPORCIONADO POR EL USUARIO **4-5**

![](_page_21_Figure_9.jpeg)

Estado del UPS cuando activa EPO con línea CA presente:

![](_page_21_Picture_571.jpeg)

Para reiniciar el UPS después que se activa EPO con línea CA presente:

- 1. Verifique que la activación de EPO se ha eliminado o borrado.
- 2. Elimine la alimentación de línea CA a la unidad UPS.
- 3. Reconecte la energía de línea CA. Ahora el UPS iniciará el respaldo en modo Standby.

Estado del UPS cuando activa EPO sin línea CA presente:

![](_page_21_Picture_572.jpeg)

Para reiniciar el UPS después que se activa EPO sin energía de línea CA:

1. Verifique que la activación de EPO se ha eliminado o borrado.

2. Reconecte la alimentación de línea CA al UPS. Ahora el UPS iniciará el respaldo en modo Standby.

### **2. Instalación 4. Configuration***(continuación)*

#### **2.4 Conexiones Opcionales** *(continuación)*

### **Conexión de Baterías Externas 3**

Verifique que las baterías externas que desea conectar tengan el mismo voltaje de la lista que aparece en el conector para baterías del UPS. Conecte cualquier extremo del cable de conexión de batería (proporcionado con el paquete de baterías) en el conector para baterías externas del UPS y el otro extremo en el conector de salida de la batería que se encuentra en el panel posterior del paquete de baterías externas. Debido a que su UPS ya posee baterías internas, las baterías externas son necesarias sólo para prolongar el tiempo de funcionamiento. Si agrega baterías externas incrementará el tiempo de recarga así como el tiempo de respaldo. Asegúrese de que cada extremo del cable esté completamente insertado en su conector. Es normal que se produzcan pequeñas chispas durante la conexión de las baterías.

### **Ranura para Tarjeta Auxiliar 4**

La ranura acomoda una tarjeta auxiliar interna opcional (modelo SNMPWEBCARD o RELAYIOCARD, se vende por separado). La SNMPWEBCARD proporciona una interfaz de red Ethernet para monitoreo y control remotos del sistema UPS mediante SNMP, web o telnet. La SNMPWEBCARD permite una reinicialización, apagados, monitoreo de carga, informe de condiciones y más de manera remota. Utilice SNMPWEBCARD con sensor ambiental opcional (modelo SNMPWEBCARD, se vende por separado) para monitorear la temperatura y la humedad o para controlar y monitorear alarmas y sistemas de seguridad. RELAYIOCARD entrega una interfaz de cierre de contactos programable con 6 salidas y 1 entrada.

Quite el panel de la cubierta de la ranura para insertar la tarjeta auxiliar. Consulte la documentación de la SNMPWEBCARD o la RELAYIOCARD para obtener instrucciones de instalación adicionales.

![](_page_22_Figure_7.jpeg)

![](_page_22_Picture_8.jpeg)

# **3. Operación**

### **3.1 Interruptores del Panel Frontal**

![](_page_23_Picture_2.jpeg)

#### **ENCENDIDO del UPS**

Para encender el UPS, presione el botón "ON/TEST" (ENCENDIDO/ PRUEBA) durante aproximadamente 1 segundo hasta que oiga un bip, luego suelte el botón. Se iluminará el LED "ON LINE" (EN LÍNEA).

#### **Prueba Automática del UPS**

Para iniciar una prueba automática de la batería durante el funcionamiento en línea normal, presione este botón durante aproximadamente 1 segundo hasta que se oiga un bip, luego suéltelo. El UPS cambiará a energía de la batería durante 10 segundos. Nota: Todos los LEDs se iluminarán durante una prueba automática.

#### **Silencio de la Alarma**

Para silenciar la alarma de la batería encendida del sistema UPS, mantenga presionado este botón hasta que se oiga un bip, luego suéltelo.

#### **Arranque en Frío del Sistema UPS**

Para usar el sistema UPS como una fuente de energía autónoma cuando no hay disponible alimentación de CA (es decir, durante un apagón), mantenga presionado este botón hasta que se oiga un bip, luego suéltelo. Entonces, el UPS entregará energía de la batería a sus salidas.\*

*\*La luz indicadora "ON BATT" (BAT. ENCEND.) se iluminará desde el momento en el que el sistema UPS opere con energía de la batería.* 

![](_page_23_Picture_12.jpeg)

**Botón "OFF" (APAGADO):** Este botón apaga la alimentación a las salidas del sistema UPS. Manténgalo presionado hasta que se oiga un bip, luego suéltelo. La batería seguirá cargándose y el ventilador seguirá funcionando aun cuando las salidas estén apagadas. Para apagar completamente el UPS, incluyendo el cargador de la batería, desenchufe el cable de alimentación del sistema UPS después de presionar el interruptor de "OFF" (APAGADO).

### **3.2 Ajustes Operacionales Avanzados**

#### **Modo Económico**

El sistema UPS admite una operación de modo económico para reducir el consumo de energía y las emisiones de BTU. En el modo económico, el sistema UPS funciona con mayor eficiencia cuando la calidad de la energía de la red pública es satisfactoria para que pase a través del equipo conectado sin conversión doble.

El modo económico ahorra energía suspendiendo la doble conversión cuando el voltaje de entrada está entre -12%/+10% del ajuste de voltaje nominal. Si el ajuste de voltaje nominal es de 120V, el sistema UPS seguirá en modo económico mientras el voltaje de línea de la red pública esté entre aproximadamente 106V y 132V. Si el voltaje de la línea de la red pública cae fuera de este alcance, el sistema UPS cambiará a modo en línea de doble conversión estándar o pasará a modo de respaldo, dependiendo de la gravedad de la desviación de voltaje.

### **3.2 Ajustes Operacionales Avanzados** *(continuación)*

El modo económico puede activarse (o desactivarse) a través del software PowerAlert incluido o la tarjeta auxiliar interna SNMPWEBCARD opcional. Cuando esté activado el modo económico, se iluminará de manera continua el LED "BYPASS" (RODEO) amarillo del sistema UPS. Para mayor información, consulte la documentación de PowerAlert o la SNMPWEBCARD.

#### **Modo de doble conversión 100% en línea (predeterminado)**

Eficiencia de línea típica a carga completa: 88% Rango del voltaje de salida: ±2% de ajuste nominal (100/110/115/120/127V)

#### **Modo económico**

Eficiencia de línea típica a carga completa: 97% Rango del voltaje de salida: -12% /+10% de ajuste nominal (100/110/115/120/127V)

### **Conversión de Frecuencia**

El sistema UPS selecciona automáticamente una operación en 50 Hz o 60 Hz basada en las condiciones de la energía de la red pública en el arranque y regula la energía de salida dentro de ±0.05 Hz de la frecuencia seleccionada. El sistema UPS también tiene un ajuste avanzado que permite una conversión de frecuencia continua de 50 Hz a 60 Hz o desde 60 Hz hasta 50 Hz. Se puede acceder al ajuste de conversión de frecuencia avanzada a través del software PowerAlert incluido o la tarjeta auxiliar interna SNMPWEBCARD opcional. Cuando se activa la conversión de frecuencia continua, la capacidad máxima de salida del UPS se corrige en 25%.

### **3.3 Luces Indicadoras del Panel Frontal**

**Nota: Todos los LEDs se iluminarán durante una prueba automática del sistema UPS.**

![](_page_24_Picture_11.jpeg)

**LED "ON LINE" (EN LÍNEA):** Este LED verde se iluminará de manera continua para indicar que el sistema UPS está funcionando con normalidad en el modo en línea (filtrando y resintetizando la entrada de la línea CA para proporcionar una salida de onda sinusoidal pura). Cuando este LED se ilumina, el nivel de carga del sistema UPS aparece en los LEDs de nivel de % (25%, 50%, 75%, 100%).

**LED "LINE" (LÍNEA):** Este LED verde se iluminará de manera continua para indicar que el voltaje de la línea CA suministrado por la red pública en el tomacorriente de pared es nominal. Parpadeará en caso de que el voltaje de la línea esté fuera del rango nominal (ya sea demasiado bajo o demasiado alto). No se requiere acción del usuario cuando el LED parpadea; el sistema UPS filtra de manera continua y automática alimentación de la línea CA para brindar al equipo alimentación de CA con onda sinusoidal pura, sin importar las condiciones de caída de voltaje o sobrevoltaje. Si este LED está apagado, entonces no hay presente voltaje de la línea CA (apagón) o está a un voltaje extremadamente alto, y el sistema UPS entregará al equipo conectado energía de su sistema de baterías.

#### **3.3 Luces Indicadoras del Panel Frontal** *(continuación)*

![](_page_25_Picture_2.jpeg)

**LED "BYPASS" (RODEO):** Este LED "BYPASS" amarillo se iluminará continuamente cuando el sistema UPS esté en modo económico. Este LED parpadeará cuando el sistema UPS esté en modo de rodeo, lo que indica que el inversor de CD/CA del sistema UPS está desactivado. El LED "FAULT" (FALLA) también se iluminará cuando el UPS esté en modo de rodeo. Durante un funcionamiento normal, este LED de rodeo iluminará brevemente cuando la unidad está enchufada. Si se produce una falla interna o sobrecarga, el LED parpadeará repetidamente para mostrar que el equipo conectado recibirá energía de la línea CA filtrada, pero no recibirá energía de la batería durante un apagón. En este caso, póngase en contacto con Tripp Lite para obtener servicio técnico.

**FAULT** LOAD **BATT** 25% 50% 75% 100% **OVERLOAD** 

![](_page_25_Picture_5.jpeg)

![](_page_25_Picture_6.jpeg)

![](_page_25_Picture_7.jpeg)

**LED "FAULT" (FALLA):** Este LED rojo parpadeará cuando el sistema UPS detecte una falla interna. Si la condición persiste después de reiniciar el UPS, consulte la *Sección 4: Solución de Problemas.*

**LED "LOAD" (CARGA):** Este LED verde se iluminará cuando el UPS esté recibiendo alimentación de CA. También indica que los LEDs de nivel de % (25%, 50%, 75%, 100%) están mostrando el nivel de carga del UPS.

**LED "BATT" (BATERÍA):** Este LED verde se iluminará cuando el sistema UPS esté operando con energía de la batería. Indica que los LEDs de nivel de % (25%, 50%, 75%, 100%) están mostrando el nivel de carga de la batería. (También se iluminará el LED "ON BATT" (CON BATERÍA.)

**LEDs de Nivel de %:** Estos LEDs de función doble indicarán el nivel de % para cualquier nivel de carga que tenga (en caso de que el LED "LOAD" (CARGA) esté encendido) o el nivel de carga de la batería (si el LED "BATT" (BATERÍA) esté encendido).

**LED "OVERLOAD" (SOBRECARGA):** Este LED rojo se iluminará de manera continua para indicar que se ha superado la capacidad del sistema UPS. La alarma del UPS emitirá un bip de forma continua. Desenchufe inmediatamente algún equipo hasta que el LED y la alarma se apaguen. Si la sobrecarga no se corrige de manera inmediata, el sistema UPS pasará desde el modo en línea hasta el modo de rodeo.

**LED "BATT LOW" (BATERÍA BAJA):** Este LED amarillo se iluminará cuando el nivel de carga de la batería del sistema UPS esté bajo. La alarma del UPS emitirá un bip hasta que las baterías estén agotadas o se recarguen adecuadamente.

**LED "ON BATT" (CON BATERÍA):** Este LED verde se iluminará de manera continua para indicar que no hay presente voltaje de la línea CA (o que está fuera del rango) y que el sistema UPS está proporcionando al equipo energía de CA derivada de la batería. El sistema UPS también emitirá un bip cada 2 segundos (a menos que sea silenciado por el botón "ON/TEST" (ENCENDIDO/PRUEBA)) y los LEDs de nivel de % (25%, 50%, 75%, 100%) mostrarán el nivel de carga de la batería.

**LED "REPLACE BATT" (REEMPLZAR BAT.):** Este LED rojo se iluminará de manera continua y la alarma del UPS emitirá un bip cada dos segundos en caso de que el UPS falle la prueba automática. Deje que el sistema UPS se cargue durante al menos 12 horas y que realice una prueba automática del UPS como se describe en la *Sección 3.1. Interruptores del Panel Frontal*. Si la condición persiste, póngase en contacto con Tripp Lite.

#### 26

### **3.4 Panel Posterior**

![](_page_26_Figure_2.jpeg)

**Ranura para Tarjeta Auxiliar:** Quite el panel de la cubierta de esta ranura para instalar una SNMPWEBCARD interna opcional o RELAYIOCARD auxiliar, que se venden por separado. La SNMPWEBCARD entrega una interfaz de red para monitoreo y control mediante SNMP, web o telnet, lo que activa las reinicializaciones remotas, apagados, entre otras opciones. RELAYIOCARD entrega una interfaz de cierre de contactos programable con 6 salidas y 1 entrada.

#### **Conector de Módulo de Baterías Externas (La Configuración Varía Según el Modelo)**

![](_page_26_Picture_5.jpeg)

![](_page_26_Picture_6.jpeg)

![](_page_26_Picture_7.jpeg)

![](_page_26_Picture_8.jpeg)

NEMA L5-30P

![](_page_26_Picture_10.jpeg)

![](_page_26_Picture_11.jpeg)

NEMA 5-15/20R

**Ventilador:** El ventilador enfría los componentes internos del sistema UPS. Siempre está encendido cuando hay presente energía de la línea, incluso si la energía hacia las salidas del UPS está apagada.

**Interruptores Automáticos de Salida (Solo Modelos Selectos):** Estos interruptores automáticos restaurables protegen el sistema UPS contra sobrecarga de salida. Si un interruptor se dispara, elimine parte de la carga en el circuito y deje que el sistema UPS se enfríe antes de presionar el botón del interruptor automático para que se reinicialice.

**Cable de Alimentación de Entrada:** Este cable de alimentación conectado permanentemente conecta el sistema UPS a un tomacorriente compatible.

**Salidas CA (La Configuración Varía Según el Modelo):** Estas salidas entregan al equipo conectado una salida CA con onda sinusoidal pura derivada de la línea CA durante el funcionamiento normal y derivada de la energía de la batería durante apagones y caídas de voltaje o sobrevoltaje severos. La energía de salida se filtra para proteger al equipo conectado contra las dañinas sobretensiones y el ruido de la línea.

Las salidas se dividen en bancos de carga numerados, como se etiquetan en la unidad. Usando el software PowerAlert y el cableado que vienen incluidos o una SNMPWEBCARD opcional, los bancos de carga pueden apagarse y encenderse individualmente desde una ubicación remota, lo que permite a los usuarios poder restaurar o reinicializar el equipo conectado.

![](_page_26_Figure_18.jpeg)

27

#### **3.5 Comunicaciones**

![](_page_27_Figure_2.jpeg)

USB

![](_page_27_Figure_4.jpeg)

**Puertos de Comunicación (USB o RS-232):** Estos puertos conectan el sistema UPS a una computadora. Úselos con el software PowerAlert de Tripp Lite y el cableado incluido para permitir que la computadora guarde automáticamente archivos abiertos y se apague durante un apagón. También utilice el software PowerAlert para controlar los bancos de carga del sistema UPS y monitorear una amplia variedad de condiciones de funcionamiento de la energía de la línea CA y del sistema UPS. Consulte la *Sección 2.4: Conexiones Opcionales* para ver las instrucciones de conexión de cables. Consulte la documentación de PowerAlert para ver las instrucciones de instalación de software.

También puede usarse el puerto RS-232 como puerto de cierre de contactos. Las asignaciones de clavijas numeradas del puerto aparecen en la ilustración de RS-232 (DB9) en la izquierda. Si el nivel de carga de la batería es bajo, el sistema UPS conectará las clavijas 1 y 5. En caso de que falle la energía de la red pública, el sistema UPS conectará las clavijas 8 y 5. Para apagar el sistema UPS vía remota, corte la clavija 3 a la clavija 9 durante al menos 3.8 segundos.

![](_page_27_Figure_7.jpeg)

**Puerto "EPO" (Apagado de Emergencia):** El sistema UPS también tiene un puerto EPO que puede usarse para conectar el UPS a un interruptor de cierre de contactos para permitir el apagado de emergencia del sistema UPS. Consulte la Sección 2.4: Conexiones Opcionales para obtener mayor información. Si la unidad se apagó debido a un evento EPO, será necesario desconectar la unidad de la red eléctrica pública para restablecerla. Después de volver a conectar la red eléctrica pública, consulte la sección 2.3 Instalación para obtener las instrucciones de arranque.

### **4. Solución de Problemas**

Los LEDs del panel de control del sistema UPS se iluminarán en la secuencia que aparece más abajo para indicar que hay problemas de operación. **Nota: Si se ilumina el LED "FAULT" (FALLA), determine la condición de falla específica activando los LEDs del código de error. Para activar los LEDs de código de error, presione el botón "ON/TEST" (ENCENDIDO/PRUEBA) hasta que oiga un bip, luego suelte el botón. Los LEDs del código de error se iluminarán durante 5 segundos.**

![](_page_28_Picture_459.jpeg)

**Nota: Todos los otros códigos de error indican condiciones de falla internas. Reinicialice el sistema UPS. Si el problema persiste, póngase en contacto con Tripp Lite para obtener servicio técnico.**

29

# **5. Reemplazo de Baterías**

En condiciones normales, las baterías originales del sistema UPS durarán varios años. Las baterías están diseñadas para reemplazo en operación (es decir, reemplazo mientras el sistema UPS está en modo ENCENDIDO), pero es posible que antes de realizar reparaciones el personal de servicio calificado desee poner el UPS en modo OFF (APAGADO) y desconectar el equipo.

### **Advertencias sobre la Batería**

- **• Precaución:** Dentro del sistema UPS no hay piezas que puedan ser reparadas por el usuario. La reparación o reemplazo de la batería debe ser efectuada o supervisada por personal de servicio calificado que esté familiarizado con las baterías y las precauciones requeridas.
- **• Precaución:** Cuando se reemplacen las baterías, solo sustitúyalas con el mismo tipo y cantidad de baterías.
- • Debido a que las baterías presentan un peligro de choque eléctrico y quemaduras por las altas corrientes de cortocircuito, tome las precauciones adecuadas. No deseche las baterías en un incinerador. No abra las baterías. No ponga los terminales de la batería en corto o en puente con ningún objeto. Apague y desconecte el UPS antes de reemplazar la batería. Sólo debe cambiar las baterías personal técnico debidamente capacitado. Use herramientas con mangos aislados y reemplace las baterías existentes con el mismo número y tipo de baterías nuevas (plomo-ácido selladas). Las baterías del UPS son reciclables. Consulte la reglamentación local para los requisitos de disposición de desechos o visita www.tripplite.com/UPSbatteryrecycling para reciclar información. Tripp Lite ofrece una línea completa de Cartuchos de reemplazo de batería para UPS (R.B.C.). Visite Tripp Lite en la web en www.tripplite. com/support/battery/index.cfm para localizar la batería de reemplazo específica para su UPS.

# **4. Configuration 5. Reemplazo de Baterías** *(continuación)*

### **Procedimiento**

 Quite el panel frontal **2** Saque la tapa del compartimento de la batería **3** Desconecte las baterías antiguas y saque las baterías antiguas **4** Inserte las baterías nuevas y conéctelas (Una los conectores de la batería negros con negros y rojos con rojos.) **5** Vuelva a colocar la tapa del compartimento de la batería Vuelva a colocar el panel frontal **7** Recicle las baterías antiguas.

![](_page_30_Figure_3.jpeg)

# **4. Configuration 6. Almacenamiento y Reparaciones**

### **6.1 Almacenamiento**

Primero APAGUE el sistema UPS: presione el interruptor "OFF" (APAGADO) para apagar las salidas del sistema UPS, luego desconecte el cable de alimentación del sistema UPS del tomacorriente de la pared. A continuación, desconecte todo el equipo para evitar el drenaje de la batería. Si el sistema UPS se almacenará durante un período prolongado, recargue las baterías del UPS por completo cada tres meses enchufando el UPS en una salida CA con alimentación y deje que el sistema UPS cargue durante 4-6 horas. Si las baterías del sistema UPS se dejan descargadas durante un período prolongado, pueden sufrir una pérdida permanente de capacidad.

### **6.2 Reparaciones**

Tripp Lite también pone a su disposición una variedad de Garantías extendidas y Programas de servicio técnico en el sitio. Si desea más información sobre el servicio técnico, visite www.tripplite.com/support. Antes de devolver su producto para servicio técnico, siga estos pasos:

- 1. Revise la instalación y los procedimientos de operación que se encuentran en este manual para asegurarse de que el problema de servicio no se debe a una mala lectura de las instrucciones.
- 2. Si el problema persiste, no se comunique ni devuelva el producto al mayorista. En cambio, visite www.tripplite.com/support.
- 3. Si el problema exige servicio técnico, visite www.tripplite.com/support y haga clic en el enlace Devoluciones de productos. Desde aquí puede solicitar un número de Autorización de Material Devuelto (RMA), que se necesita para el servicio técnico. En este sencillo formulario en línea se le solicitarán los números de serie y modelo de la unidad, junto con otra información general del comprador. El número RMA y las instrucciones para el envío se le enviarán por correo electrónico. La presente garantía no cubre ningún daño (directo, indirecto, especial o consecuencial) del producto que ocurra durante el envío a Tripp Lite o a un centro de servicio técnico de Tripp Lite autorizado. Los productos enviados a Tripp Lite o a un centro de servicio técnico de Tripp Lite autorizado deben tener prepagos los cargos de transporte. Escriba el número RMA en el exterior del embalaje. Si el producto se encuentra dentro del período de garantía, adjunte una copia de su recibo de venta. Envíe el producto para servicio técnico mediante un transportador asegurado a la dirección que se le proporcionó cuando solicitó el número RMA.

**Cumplimiento de las normas de los números de identificación:** Para fines de identificación y certificación del cumplimiento de las normas, su producto Tripp Lite tiene asignado un número de serie único. Puede encontrar el número de serie en la etiqueta de la placa de identificación del producto, junto con los símbolos de aprobación e información requeridos. Al solicitar información sobre el cumplimiento de las normas para este producto, siempre mencione el número de serie. El número de serie no debe ser confundido con el nombre de identificación ni con el número de modelo del producto.

La política de Tripp Lite es de mejora continua. La ficha técnica está sujeta a cambios sin previo aviso.

![](_page_31_Picture_10.jpeg)

**1111 W. 35th Street, Chicago, IL 60609 USA www.tripplite.com/support**

**201102140 • 932835-ES** 32

# **Manuel d'utilisateur**

# **SmartOnline™**

*Système d'alimentation sans interruption UPS en ligne Baie/Tour*

Non approprié aux applications mobiles.

![](_page_32_Picture_139.jpeg)

![](_page_32_Picture_5.jpeg)

**1111 W. 35th Street, Chicago, IL 60609 USA www.tripplite.com/support**

Droits d'auteur © 2011 Tripp Lite. Tous droits réservés. SmartOnline est une marque déposée de Tripp Lite.

# **1. Directives de sécurité importantes**

### **SAUVEGARDER CES DIRECTIVES**

Ce manuel contient les instructions et les avertissements importants qui devraient être suivis pendant l'installation, l'exécution et l'entreposage de ce produit. Ne pas tenir compte de ces mises en garde pourrait affecter votre garantie.

### **Avertissements d'emplacement du système UPS**

- • Installer le système UPS à l'intérieur, loin de l'humidité excessive ou de la chaleur, des contaminants conducteurs, de la poussière ou de la lumière du soleil directe.
- • Pour un meilleur résultat, garder la température d'intérieur entre 32º F et 104º F (0º C et 40º C).
- • Laisser assez espace autour de tous les côtés du système UPS pour une ventilation appropriée.
- • Ne pas monter l'unité avec son panneau avant ou arrière à l'envers (quelque soit l'angle). Monter de cette façon va entraver sérieusement le refroidissement interne de l'unité, endommageant le produit non couvert sous garantie.

### **Avertissements de connexion du système UPS**

- • Connecter le système UPS directement à une sortie d'alimentation CA correctement mise à la terre. La sortie doit être installée près du système UPS et doit être facilement accessible pour le débranchement.
- • Pour réduire le risque d'incendie, connecter uniquement à un circuit équipé de protection de surtension de circuit terminal de 30 ampères maximum selon le code national de l'électricité, ANSI/ NFPA 70.
- • Ne pas modifier la fiche du système UPS, et ne pas utiliser un adaptateur qui éliminerait la prise de terre au sol du système UPS. Ne pas brancher le système UPS à lui-même ; ceci endommagera le système UPS.
- • Ne pas utiliser des rallonges pour connecter le système UPS à une prise secteur. L
- • Si le système UPS reçoit l'alimentation électrique d'un générateur CA a moteur, le générateur doit fournir l'alimentation de sortie propre, filtrée, de qualité ordinateur.

### **Avertissements de connexion de matériel**

- • Il est déconseillé d'utiliser cet équipement dans des applications médicales où une panne de cet équipement pourrait normalement provoquer la panne de l'équipement de survie ou altérer notablement sa sécurité ou son efficacité. Ne pas utiliser cet équipement en présence d'un mélange anesthétique inflammable avec de l'air, de l'oxygène ou de l'oxyde nitreux.
- • Ne pas connecter les limiteurs de surtension ou les rallonges à la sortie du système UPS. Cela pourrait endommager l'UPS et affecter les garanties de l'éliminateur de surtensions et de l'UPS. Le fait de connecter une unité de distribution de l'alimentation de Tripp Lite à la sortie du système UPS est sûre et n'annulera pas la garantie.

### **Avertissements pour batterie**

• Se référer à la Section 5 : *Remplacement de batterie* pour une liste complète d'avertissements de batterie.

## **2. Installation**

### **2.1 Montage (Baie)**

- • Utiliser les étagères et le matériel de support inclus pour monter à votre matériel rackmount dans une armoire à 4 colonnes ou une enceinte d'armoire. Pour monter le système UPS dans une armoire de 2 colonnes (télécom), commander le kit Rackmount 2-colonnes de Tripp Lite (modèle 2POSTRMKITWM, vendu séparément).
- • Les directives contenues dans ce manuel sont destinées pour les types communs d'armoire et d'enceinte d'armoire et peuvent ne pas être appropriées pour toutes les applications de montage. Vous devez déterminer l'aptitude du matériel et des procédures avant le montage. Si le matériel ou les procédures ne sont pas appropriés à votre application, veuillez entrer en contact avec le constructeur de votre armoire ou enceinte d'armoire pour une solution. **Avertissement : Le système UPS est très lourd- faites attention en le déplaçant ou en soulevant.**

#### **Procédure de montage 4-Colonnes**

**1** Les chevilles en plastique **<sup>A</sup>** supporteront temporairement les étagères rackmount vides **<sup>B</sup>** alors que vous installez le matériel de support permanent. Insérer une cheville près du centre du support avant et arrière de chaque étagère comme montré. (Chaque support avant a 6 trous et chaque support arrière a 3 trous.) Les chevilles s'enclencheront.

Après avoir installé les chevilles, agrandir chaque étagère pour apparier la profondeur des rails de votre armoire. Les chevilles passeront à travers les trous carrés dans les rails d'armoire pour supporter les étagères. Confirmer que les étagères sont bien nivelées dans toutes les directions. **Remarque : Le rebord de support de chaque étagère doit faire face à l'intérieur.**

**2** Attacher les étagères **<sup>B</sup>** aux rails de support de manière permanente en utilisant les vis et les rondelles **C** incluses comme illustré. (Placer 4 vis à l'avant et 4 vis au fond.) Bien serrer toutes les vis avant de continuer.

**Avertissement : Ne pas essayer d'installer le système UPS jusqu'à ce que les vis exigées aient été insérées et bien serrées. Les chevilles en plastique ne supporteront pas le poids du système UPS.**

- **3** Attacher les ferrures de fixation **<sup>D</sup>** aux trous de montage à l'avant du système UPS à l'aide des vis plus courtes **E** incluses. Les « onglets » de support devraient faire face vers l'avant.
- **4** Avec l'aide d'un assistant, soulever le système UPS et le glisser sur les étagères de fixation. Insérer 4 des vis **<sup>F</sup>** incluses par les oreilles de support de fixation et dans les rails verticaux de l'armoire. Serrer solidement toutes les vis.

![](_page_34_Figure_12.jpeg)

![](_page_34_Figure_13.jpeg)

![](_page_34_Figure_14.jpeg)

![](_page_34_Figure_15.jpeg)

# **2. Installation** *(suite)*

### **2.2 Montage (Tour)**

Le système UPS peut être monté en verticalement en tour une fois utilisé avec le kit de base en option de Tripp Lite (modèle 2-9USTAND, vendu séparément). En montant le système UPS en position de tour, s'assurer que le panneau de contrôle est plus près du haut de l'armoire que du bas.

Le panneau de contrôle peut être tourné pour apparier l'orientation du système UPS. Sortir le panneau, le tourner et le pousser de nouveau en place comme montré.

**Avertissement : Le système UPS est très lourd- faites attention en le déplaçant ou en soulevant.**

![](_page_35_Picture_5.jpeg)

### **2.3 Connexion et démarrage**

### **1 Brancher le système UPS sur une prise électrique.**

Le système UPS doit être connecté à un circuit dédié d'ampérage suffisant. Référez-vous à la plaque signalétique de votre système UPS pour les besoins d'entrée.

Après que votre système UPS soit branché, la séquence d'opérations suivante se produira :

- 1. Le ventilateur s'allumera et toutes les diodes s'illumineront momentanément.
- 2. Les diodes de pourcentage de niveau (25%, 50%, 75% et 100%) s'illumineront une par une.
- 3. Les diodes de « LIGNE » et de « CHARGE » s'illumineront pour indiquer le fonctionnement normal.

**Remarque : L'alimentation électrique ne sera pas fournie aux sorties jusqu'à ce que le système UPS soit allumé.**

**Remarque de tension : Le système UPS supporte une configuration nominale de tension CA de 100V, 110V, 115V, 120V ou de 127V. Le réglage d'usine est de 120V. La capacité de sortie totale est de 2 500 watts est disponible lorsque le système UPS est placé à 120V ou 127V. Lorsque le système UPS est placé à 100V, 110V ou 115V, la capacité de sortie totale est réduite à 2 400 watts. La configuration de tension nominale peut être changée avec le logiciel de PowerAlert ou la carte annexe interne optionnelle de SNMPWEBCARD. Pour plus d'informations sur comment changer la configuration de tension nominale, voir la documentation du logiciel de PowerAlert ou de SNMPWEBCARD.**

![](_page_35_Picture_15.jpeg)

# **2. Installation** *(suite)*

### **2.3 Connexion et démarrage** *(suite)*

### **2 Brancher votre matériel dans les prises CA du système UPS.**

Le système UPS est conçu pour supporter du matériel informatique uniquement. Le système UPS deviendra surchargé si des appareils électroménagers ou des imprimantes laser sont connectés à ses sorties.

#### **3 Mettre le système UPS en marche.**

Pour mettre en marche le système UPS, appuyer sur le bouton de « MARCHE/ESSAI » pendant environ 1 seconde jusqu'à ce que vous entendiez un bip sonore, puis relâcher le bouton.

Le système UPS commencera à fournir l'alimentation CA à ses sorties. La diode « EN LIGNE » s'illuminera.

*Note: L'onduleur fonctionnera correctement dès le démarrage d'initialisation, cependant le fonctionnement maximum de la batterie de l'unité ne sera accessible qu'après avoir été rechargée durant 24 heures.*

![](_page_36_Picture_8.jpeg)

![](_page_36_Figure_9.jpeg)

#### **2.4 Connexions facultatives**

Le système UPS fonctionnera correctement sans ces connexions.\*

**\* Remarque : Le logiciel PowerAlert (inclus) ou la carte annexe interne optionnelle de SNMPWEBCARD est exigé pour contrôler une partie de la fonctionnalité avancée du système UPS, y compris le mode d'économie, les configurations nominales de tension CA et les configurations de conversion de fréquence. Les réglages d'usine conviennent à la plupart des applications.**

#### **Communication en série USB et 1 RS-232**

Utiliser le câble USB inclus (voir **1a** ) ou le câble série RS-232 (DB9) (voir **1b** ) pour connecter le port de communication du système UPS au port de communication d'un ordinateur. Installer le logiciel de PowerAlert inclus sur l'ordinateur. (Voir la documentation du logiciel PowerAlert pour les besoins du système et des directives d'installation.)

![](_page_36_Figure_15.jpeg)

### **2.4 Connexions facultatives** *(suite)*

### **Connexion Port EPO 2**

Cette caractéristique en option est seulement pour les applications qui nécessitent une connexion à un circuit de mise hors tension d'urgence (EPO) d'une installation. Lorsque l'ASC est connectée à ce circuit, elle permet la fermeture d'urgence de l'inverseur de l'ASC et empêche le transfert à une dérivation interne. À l'aide du câble fourni, brancher le port EPO à l'ASC (voir **2a** ) à un commutateur, fourni par l'utilisateur, normalement fermé ou normalement ouvert selon le diagramme du circuit (voir **2b** ). **2. Installation** (*suite)*<br> **2.4 Connexions facultatives** (*suite)*<br> **2.4 Connexions facultatives** (*suite)*<br>
Cete caractizique conjoins suit extended poir<br>
circuit de missions dui nécessitent une connection à un<br>
instal

#### **Remarque :**

- **1. Si un câble autre que celui fourni est utilisé, le câble ne devrait pas avoir une résistance supérieure à 5 ohms.**
- **2. Si un commutateur EPO sans maintien est utilisé, l'EPO doit être maintenu pendant au moins 1 seconde. Cela ne s'applique pas à un commutateur EPO avec maintien.**

**MISE EN GARDE : Le port EPO n'est pas un parasurtenseur de ligne téléphonique; ne pas brancher une ligne téléphonique à ce port.**

État de l'unité d'ASC en affirmant l'EPO en présence d'une ligne c.a. :

![](_page_37_Picture_622.jpeg)

Pour redémarrer l'unité d'ASC après avoir affirmé l'EPO en présence d'une ligne c.a. :

- 1. Vérifier que l'assertion de l'EPO a été enlevée ou supprimée.
- 2. Enlever la ligne d'alimentation c.a. de l'unité d'ASC.
- 3. Remettre la ligne d'alimentation c.a. L'ASC se remettra maintenant sous tension en mode de fonctionnement normal.

État de l'unité d'ASC en affirmant l'EPO sans ligne d'alimentation c.a. :

![](_page_37_Picture_623.jpeg)

Pour redémarrer l'unité d'ASC après l'assertion de l'EPO sans ligne d'alimentation c.a. :

1. Vérifier que l'assertion de l'EPO a été enlevée ou supprimée.

2. Remettre la ligne d'alimentation c.a. sur l'unité d'ASC. L'ASC se remettra maintenant sous tension en mode de fonctionnement normal.

![](_page_37_Figure_19.jpeg)

![](_page_37_Figure_20.jpeg)

# **2. Installation** *(suite)*

### **2.4 Connexions facultatives** *(suite)*

### **Connexion de batterie externe 3**

Assurez-vous que les batteries externes que vous reliez correspondent à la tension inscrite sur le connecteur de batterie du système UPS. Branchez l'une des deux extrémités du câble de connexion (fourni avec le bloc-batterie) dans le connecteur de batterie externe du système UPS et l'autre extrémité dans le connecteur de sortie de la batterie situé sur le panneau arrière du bloc-batterie externe. Puisque votre système UPS dispose de batteries internes, les batteries externes ne sont utiles que pour augmenter la durée d'exécution. L'ajout de batteries externes allongera le temps de recharge ainsi que la durée d'exécution. Assurezvous que chaque extrémité du câble est complètement insérée dans son connecteur. Il est normal que la connexion du bloc-batterie produise de petites étincelles.

### **Fente pour carte auxiliaire 4**

La fente loge une carte auxiliaire interne facultative (modèle SNMPWEBCARD ou RELAYIOCARD, vendue séparément). SNMPWEBCARD fournit une interface réseau Ethernet pour la télésurveillance et la commande du système UPS par l'intermédiaire du SNMP, du Web ou du telnet. SNMPWEBCARD permet des réinitialisations à distance, des arrêts, la surveillance de charge, rapports d'état et plus. Utiliser la SNMPWEBCARD avec un capteur environnemental facultatif (modèle ENVIROSENSE, vendu séparément) pour surveiller la température et l'humidité ou pour contrôler et surveiller des alarmes et des systèmes de sécurité. RELAYIOCARD fournit une interface programmable de fermeture de contact avec 6 sorties et 1 entrée.

Retirer le panneau de couverture de la fente pour insérer la carte auxiliaire. Se référer à la documentation de la SNMPWEBCARD ou de la RELAYIOCARD pour des directives d'installation supplémentaires.

![](_page_38_Figure_7.jpeg)

![](_page_38_Picture_8.jpeg)

# **3. Fonctionnement**

### **3.1 Commutateurs du panneau avant**

![](_page_39_Picture_2.jpeg)

**Bouton de « EN MARCHE/ESSAI »** : Ce bouton contrôle 4 fonctions distinctes :

#### **Système UPS EN MARCHE**

Pour mettre en marche le système UPS, appuyer sur le bouton de « MARCHE/ESSAI » pendant environ 1 seconde jusqu'à ce que vous entendiez un bip sonore, puis relâcher le bouton. La diode « EN LIGNE » s'illuminera.

#### **Autotest du système UPS**

Pour lancer un autotest de la batterie pendant le fonctionnement en ligne normal, appuyer sur ce bouton pendant environ 1 seconde jusqu'à ce que le système UPS émette un bip sonore, puis le relâcher. Le système UPS commutera à l'alimentation par batterie pendant 10 secondes. **Remarque : Toutes les diodes s'illuminent pendant un auto-essai.**

#### **Silence d'alarme**

Pour faire taire l'alarme de système UPS sur batterie, appuyer sur ce bouton et le maintenir appuyé jusqu'à ce que le système UPS émette un bip sonore, puis le relâcher.

#### **Démarrage à froid du système UPS**

Pour utiliser le système UPS comme source d'alimentation autonome lorsque l'alimentation CA n'est pas disponible (c.-à-d. pendant un arrêt total), appuyer sur ce bouton et le maintenir appuyé jusqu'à ce que le système UPS émette un bip sonore, puis relâcher le bouton. Le système UPS commencera à fournir l'alimentation par batterie à ses sorties.\*

*\* Le voyant de signalisation « SUR BATTERIE » sera illuminé puisque le système UPS fonctionnera à partir de l'alimentation par batterie.*

![](_page_39_Picture_13.jpeg)

**Bouton de « ARRÊT »** : Ce bouton coupe le courant aux sorties du système UPS. Appuyer sur ce bouton et le maintenir appuyé jusqu'à ce que le système UPS émette un bip sonore, puis le relâcher. La batterie continuera à charger et le ventilateur continuera à fonctionner même lorsque les sorties sont éteintes. Pour complètement arrêter le système UPS, y compris le chargeur de batterie, débrancher le cordon d'alimentation du système UPS après avoir appuyé sur le commutateur de « ARRÊT ».

#### **3.2 Configurations de fonctionnement avancées**

#### **Mode d'économie**

Le système UPS permet un fonctionnement de mode d'économie pour réduire la consommation de l'alimentation et les émissions d'unités élémentaires de transfert. En mode d'économie, le système UPS fonctionne avec une meilleure performance quand il est qualité de l'alimentation électrique de service est satisfaisante pour passer à travers du matériel connecté sans double conversion.

Le mode d'économie économise l'énergie en suspendant la double conversion quand la tension entrante est comprise entre -12%/+10% de la configuration de tension nominale. Si la configuration de tension nominale est de 120V, le système UPS demeurera en mode d'économie tandis que la tension de ligne de service est entre environ 106V et 132V. Si la tension de secteur est en dehors de cet intervalle, le système UPS changera de nouveau soit au mode standard en ligne, au mode de double conversion ou au mode de batterie de secours, selon la sévérité de l'écart de tension.

### **3.2 Configurations de fonctionnement avancées** *(suite)*

Le mode d'économie peut être activé (ou invalidé) par le logiciel PowerAlert inclus ou la carte auxiliaire interne optionnelle SNMPWEBCARD. La diode jaune du système UPS de «TRANSPORT AUXILIAIRE » s'illuminera continuellement quand le mode d'économie est activé. Pour plus d'information, consulter la documentation de PowerAlert ou de SNMPWEBCARD.

#### **En ligne, mode de double-conversion (par défaut)**

Efficacité typique de ligne à la pleine charge : 88% Intervalle de tension de sortie :  $\pm 2\%$  de la configuration nominale (100/110/115/120/127V)

#### **Mode d'économie**

Efficacité typique de ligne à la pleine charge : 97% Intervalle de tension de sortie : -12%/+10% de la configuration nominale (100/110/115/120/127V)

### **Conversion de fréquence**

Le système UPS choisit automatiquement le fonctionnement 50 hertz ou 60 hertz basé sur les conditions de l'alimentation électrique de service au démarrage et règle la puissance de sortie dans ±0,05 hertz de la fréquence choisie. Le système UPS a également un réglage avancé qui permet la conversion de fréquence continue de 50 hertz en 60 hertz ou de 60 hertz à 50 hertz. La configuration avancée de conversion de fréquence est accessible par le logiciel inclus PowerAlert ou la carte auxiliaire interne optionnelle SNMPWEBCARD. Quand la conversion de fréquence continue est activée, la capacité de sortie maximum du système UPS est sous-sollicitée de 25%.

### **3.3 Témoins lumineux du panneau avant**

**Remarque : Toutes les diodes s'illuminent pendant un auto-essai du système UPS.**

![](_page_40_Picture_11.jpeg)

**LINE** 

**Diode « EN LIGNE » :** Cette diode verte s'illuminera continuellement pour indiquer que le système UPS fonctionne normalement en mode en ligne (filtrage et re synthétisation de puissance d'entrée à C.A. pour fournir l'onde sinusoïdale pure a la sortie). Quand cette diode est illuminée, le niveau de charge du système UPS est affiché sur les diodes de % du niveau (25%, 50%, 75%, 100%).

**DIODE « EN LIGNE » :** Cette diode verte s'illuminera continuellement pour indiquer que la tension de ligne de secteur à C.A. à la prise murale est nominale. Elle clignotera si la tension de ligne est en dehors de l'intervalle nominal (si trop bas ou trop haut). L'intervention de l'utilisateur n'est pas exigée quand la diode clignote ; le système UPS filtre automatiquement et en continu la ligne alimentation électrique à C.A. pour fournir au matériel l'alimentation CA d'onde sinusoïdale pure, indépendamment des états d'arrêt partiel ou de surtension. Si cette diode est éteinte, alors la tension de ligne à C.A. n'est pas présente (arrêt total) ou est à une tension extrêmement haute, et le système UPS fournira au matériel connecté l'alimentation électrique a partir de son installation de batterie.

### **3.3 Témoins lumineux du panneau avant** *(suite)*

![](_page_41_Picture_2.jpeg)

**DIODE DE « DÉRIVATION »** : La diode jaune du système UPS s'illuminera continuellement quand le mode d'économie du système UPS est activé. Cette diode clignotera lorsque le système UPS est en mode de dérivation, indiquant que l'onduleur du CC/CA UPS du système est désactivé. La diode de « DÉFAUT » s'illuminera également si le système UPS est en mode de dérivation. Pendant le fonctionnement normal, la diode de déviation s'illuminera brièvement quand l'unité est branchée. Si un défaut interne ou une surcharge se produit, la diode clignotera à plusieurs reprises pour prouver que le matériel connecté recevra la ligne filtrée d'alimentation électrique à C.A., mais ne recevra pas l'alimentation par batterie pendant un arrêt total. Dans ce cas, contacter Tripp Lite pour le service.

![](_page_41_Picture_4.jpeg)

![](_page_41_Picture_5.jpeg)

![](_page_41_Picture_6.jpeg)

![](_page_41_Picture_7.jpeg)

![](_page_41_Picture_8.jpeg)

![](_page_41_Picture_9.jpeg)

![](_page_41_Picture_10.jpeg)

![](_page_41_Picture_11.jpeg)

**DIODE « ANOMALIE »** : Cette diode rouge clignotera lorsque votre système UPS détecte une anomalie interne. Si après avoir redémarré le système UPS, la lumière persiste, consulter la Section 4 : *Dépannage*.

**DIODE « CHARGE »** : Cette diode verte s'illuminera quand le système UPS reçoit l'alimentation CA. Elle indique également que les diodes de % du niveau (25%, 50%, 75%, 100%) affichent le niveau de charge UPS.

**DIODE « BATTERIE »** : Cette diode verte s'illuminera quand le système UPS fonctionne à partir de l'alimentation par batterie. Elle indique également que les diodes de % du niveau (25%, 50%, 75%, 100%) affichent le niveau de charge de la batterie. (La diode « BATTERIE EN MARCHE » sera également illuminée.)

**Diode de % du niveau** : Ces diodes à fonctions doubles indiqueront les % de niveau pour le niveau charge (si la diode de « CHARGE » est allumée) ou le niveau de charge de batterie (si la diode « batterie » est allumée).

**DIODE « SURCHARGE »** : Cette diode rouge s'illuminera continuellement pour indiquer que la capacité du système UPS a été dépassée. L'alarme UPS émettra continuellement des signaux sonores. Débrancher immédiatement du matériel jusqu'à ce que la diode et l'alarme s'éteignent. Si la surcharge n'est pas corrigée immédiatement, le système UPS ira du mode en ligne au mode de dérivation.

**Diode « BATTERIE FAIBLE »** : Cette diode jaune s'illuminera quand le niveau de la charge de batterie du système UPS est bas. L'alarme UPS émettra un bip sonore jusqu'à ce que les batteries soient épuisées ou convenablement rechargées.

**Diode « SUR BATTERIE »** : Cette diode verte s'illuminera continuellement pour indiquer que la tension de ligne à C.A. est absent (ou hors de l'intervalle) et le système UPS fournit au matériel l'alimentation CA fournie par batterie. Le système UPS émettra également un bip sonore toutes les 2 secondes (à moins qu'elle soit mise en sourdine par le bouton de « MARCHE/ESSAI ») et les diodes de % du niveau (25%, 50%, 75%, 100%) afficheront le niveau de charge de la batterie.

**DIODE « REMPLACER LA BATTERIE »** : Cette diode rouge s'illuminera constamment et l'alarme UPS émettra continuellement des signaux sonores toutes les 2 secondes si le système UPS ne réussit pas l'autotest. Permettre au système UPS de se charger pendant au moins 12 heures et exécuter un autotest comme décrit dans la Section 3.1 : *Commutateurs de panneau avant*. Si la situation persiste, veuillez contacter Tripp Lite.

![](_page_41_Picture_20.jpeg)

### **3.4 Panneau arrière**

![](_page_42_Figure_2.jpeg)

**Fente pour carte auxiliaire:** Retirer le panneau de couverture de cette fente pour monter un accessoire interne optionnel SNMPWEBCARD ou RELAYIOCARD, vendue séparément. SNMPWEBCARD fournit une interface réseau pour le contrôle par l'intermédiaire du SNMP, du Web ou du telnet, permettant des réinitialisations à distance, des arrêts et plus. RELAYIOCARD fournit une interface programmable de fermeture de contact avec 6 sorties et 1entrée.

**Connecteur de bloc-batterie externe (la configuration varie selon le modèle)**

![](_page_42_Figure_5.jpeg)

![](_page_42_Picture_6.jpeg)

LOAD<sub>1</sub> **RREAKER** 

![](_page_42_Figure_8.jpeg)

NEMA L5-30P

![](_page_42_Picture_10.jpeg)

NEMA L5-30R

![](_page_42_Figure_12.jpeg)

NEMA 5-15/20R

**Ventilateur:** Le ventilateur refroidit les composants internes du système UPS. Il est toujours en marche moment lorsque la ligne alimentation électrique est présente, même si le courant aux sorties du système UPS est coupé.

**Disjoncteurs de sortie (modèles choisis seulement):** Ces disjoncteurs réglables protègent votre système UPS contre la surcharge de sortie. Si l'un ou les deux rupteurs se déclenchent, retirer une partie de la charge sur les circuits et permettez au système UPS de se refroidir avant d'appuyer sur le bouton de rupteur pour remettre à l'état initial.

**Cordon d'alimentation d'entrée:** Ce cordon d'alimentation permanent connecte le système UPS à une prise d'alimentation compatible.

**Sorties à C.A. (la configuration varie selon le modèle):** Ces sorties fournissent au matériel connecté la sortie alternative pure d'onde sinusoïdale dérivée de la ligne à C.A. pendant le fonctionnement normal et dérivée de l'alimentation par batterie pendant les arrêts totaux et les arrêts partiels graves ou les surtensions. La puissance de sortie est filtrée afin de protéger le matériel connecté contre les surtensions et le bruit de ligne.

Les sorties sont divisées en bancs de chargement numérotés, comme montre sur l'étiquette de l'appareil. En utilisant le logiciel PowerAlert et le câblage inclus ou une SNMPWEBCARD optionnelle, des bancs de charge peuvent être individuellement arrêtés et en circuit à distance, permettant aux utilisateurs de remettre à l'état initial ou redémarrer le matériel connecté.

![](_page_42_Figure_19.jpeg)

43

### **3.5 Communications**

![](_page_43_Figure_2.jpeg)

USB

![](_page_43_Figure_4.jpeg)

RS-232 (DB9)

Ports de communication (USB et/ou RS-232): Ces ports connectent le système UPS à un ordinateur. Utiliser avec le logiciel PowerAlert de Tripp Lite et le câblage inclus pour permettre à l'ordinateur de sauvegarder automatiquement des fichiers ouverts et de s'arrêter pendant un arrêt total. Employer également le logiciel PowerAlert pour contrôler des banques de charge du système UPS et pour surveiller une large variété d'états de marche de ligne alimentation électrique à C.A. et de système UPS. Voir Section 2.4 : *Connexions optionnelles* pour des directives de connexion du câble. Voir la documentation du logiciel PowerAlert pour les directives d'installation du logiciel.

Le port RS-232 peut également être utilisé comme port de fermeture de circuit. Les attributions numérotées de broche du port sont montrées sur l'illustration RS-232 (DB9) à gauche. Si le niveau de charge de la batterie est bas, le système UPS réunira les broches 1 et 5. S'il y a une rupture de courant, le système UPS réunira les broches 8 et 5. Pour éteindre le système UPS à distance, court-circuiter broche3~broche 9 pendant au moins 3,8 secondes.

![](_page_43_Figure_8.jpeg)

**Port EPO (arrêt d'urgence):** Le système UPS a un port EPO qui peut être employé pour connecter le système UPS à un commutateur de fermeture de contact pour permettre l'arrêt d'urgence du système UPS. Pour plus d'information, voir la Section 2.4 : *Connexions optionnelles*. Si cet appareil a été éteint en raison d'un EPO (Energy Power Off), il sera nécessaire de déconnecter l'appareil du réseau électrique d'alimentation pour le réinitialiser. Après avoir reconnecté au réseau électrique d'alimentation, voir la section 2.3 Installation pour les instructions de mise en marche.

# **4. Dépannage**

Les diodes du panneau de contrôle du système UPS s'illumineront dans les ordres énumérés ci-dessous pour indiquer des problèmes opérationnels. **Remarque : Si la diode « ANOMALIE » s'illumine, vous pouvez déterminer la condition de panne en question en lançant les diodes de code d'erreur. Pour lancer les diodes de code d'erreur, appuyer sur le bouton de « MARCHE/ESSAI » jusqu'à ce que vous entendiez un bip sonore, puis relâcher le bouton. Les diodes de code d'erreur s'illumineront pendant 5 secondes.**

![](_page_44_Picture_461.jpeg)

**Remarque: Tous les autres codes d'erreur indiquent des conditions de défaillances internes. Redémarrer le système UPS. Si le problème persiste, contacter Tripp Lite pour le service.**

45

# **5. Remplacement des batteries**

Dans des conditions normales, les batteries d'origine dans le système UPS dureront plusieurs années. Les batteries sont conçues pour un remplacement d'extraction à chaud (c.-à-d. remplacement tandis que le système UPS est en mode de MARCHE), mais un personnel de service qualifié peut souhaiter mettre le système UPS en mode ARRÊT et déconnecter le matériel avant la procédure.

### **Avertissements pour batterie**

- **• Attention** : Il n'y a aucune pièce apte au service par l'usager à l'intérieur du système UPS. Le service ou le remplacement doit être effectué ou dirigé par le personnel de service qualifie familier avec des batteries et les précautions exigées.
- **• Attention** : En substituant des batteries, remplacer uniquement par le mêmes type et nombre de batteries.
- • Parce que les batteries présentent un risque de choc électrique et de courant de court-circuit élevé, prenez les précautions nécessaires. Ne pas jeter les batteries au feu. Ne pas ouvrir les batteries. Ne pas établir de court-circuit ou de pont entre les bornes de la batterie avec un quelqconque objet. Débrancher et éteindre l'UPS avant de remplacer la batterie. Le remplacement de la batterie doit être confié à du personnel de service qualifié. Utiliser des outils ayant des poignées isolées et remplacer les batteries existantes par des batteries neuves du même numéro et du même type (batterie sans entretien). Les batteries UPS sont recyclables. Consultez les codes locaux concernant les exigences d'élimination des déchets ou visiter www.tripplite.com/UPSbatteryrecycling pour information de recycler. Tripp Lite offre une gamme complète decartouches de batterie de remplacement de système UPS (R.B.C.). Rendez visite à Tripp Lite sur le Web à www.tripplite.com/support/battery/index.cfm pour trouver la batterie de remplacement spécifique à votre UPS.

# **5. Remplacement de batterie** *(suite)*

### **Procédure**

**1** Retirer le panneau avant **2** Enlever le couvercle du compartiment de batterie **3** Déconnecter et retirer/recycler les vieilles batteries **4** Insérer les nouvelles piles et connecter les nouvelles piles (les connecteurs de batterie noir-à-noir et rouge-à-rouge.) **5** Replacer le couvercle du compartiment de la batterie **6** Replacer le panneau avant **7** Recycler les batteries usagées

![](_page_46_Figure_3.jpeg)

# **6. Entreposage et service**

### **6.1 Entreposage**

Éteindre tout d'abord le système UPS : appuyer sur le commutateur de « ARRÊT » pour couper le courant aux sorties du système UPS, puis débrancher le cordon d'alimentation du système UPS de la prise murale. Ensuite, débrancher tout le matériel pour éviter l'épuisement de la batterie. Si le système UPS sera entreposé sur une longue période, recharger complètement les batteries du système UPS tous les trois mois en branchant le système UPS dans une prise alternative sous tension et en permettant au système UPS de se charger pendant 4-6 heures. Si les batteries du système UPS restent déchargées pendant un laps de temps étendu, elles peuvent avoir une perte de capacité permanente.

### **6.2 Service**

Une variété de garantie prolongées et de programmes de service sur place sont également disponibles chez Tripp Lite. Pour plus de renseignements sur le service, visitez www.tripplite.com/support. Avant de retourner votre produit pour entretien ou réparation, suivez les étapes suivantes :

- 1. Relisez les directives d'installation et de fonctionnement de ce manuel afin de vous assurer que le problème n'a pas pour origine une mauvaise lecture des directives.
- 2. Si le problème persiste, ne pas communiquer ou renvoyer le produit au vendeur. À la place, visitez www.tripplite.com/support.
- 3. Si le problème nécessite une réparation, visitez www.tripplite.com/support et cliquez sur le lien Product Returns (retour du produit). De cet endroit, vous pouvez demander un numéro d'autorisation de retour de matériel (RMA) qui est exigé pour une réparation. Ce formulaire en ligne simple vous demandera le numéro de modèle et le numéro de série de votre unité ainsi que d'autres renseignements généraux concernant l'acheteur. Le numéro RMA, ainsi que les instructions concernant le transport vous seront acheminées par courriel. Tout dommage (direct, indirect, spécial ou fortuit) survenu au produit pendant le transport à Tripp Lite ou à un centre de service autorisé Tripp Lite est exclu de la garanti. Les produits expédiés à Tripp Lite ou à un centre de service autorisé doivent être prépayés. Inscrire le numéro RMA sur le paquet. Si le produit est encore couvert par la garantie de deux ans, joindre une copie de votre facture d'achat. Retourner le produit pour réparation par un transporteur assuré à l'adresse qui vous a été donnée lorsque vous avez demandé le RMA.

**Numéros d'identification de conformité aux règlements :** À des fins de certification et d'identification de conformité aux règlements, votre produit Tripp Lite a reçu un numéro de série unique. Ce numéro se retrouve sur la plaque signalétique du produit, avec les inscriptions et informations d'approbation requises. Lors d'une demande d'information de conformité pour ce produit, utilisez toujours le numéro de série. Il ne doit pas être confondu avec le nom de la marque ou le numéro de modèle du produit.

La politique de Tripp Lite est celle d'une amélioration continuelle. Les spécifications peuvent être modifiées sans préavis.

![](_page_47_Picture_10.jpeg)

**1111 W. 35th Street, Chicago, IL 60609 USA www.tripplite.com/support**

**201102140 • 932835-FR**